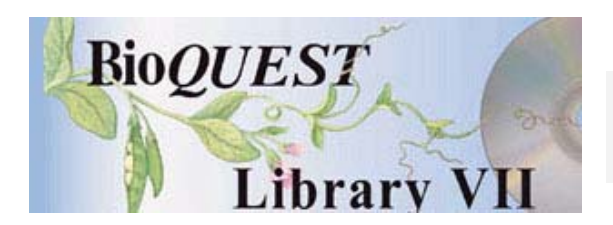

CURAÇAO Version 2.2

# User's Manual

Phil A. Arneson **Cornell University** Barr E. Ticknor Cornell University

*A BioQUEST Library VII Online module published by the BioQUEST Curriculum Consortium*

*The BioQUEST Curriculum Consortium (1986) actively supports educators interested in the reform of undergraduate biology and engages in the collaborative development of curricula. We encourage the use of simulations, databases, and tools to construct learning environments where students are able to engage in activities like those of practicing scientists.* 

*Email: bioquest@beloit.edu Website: http://bioquest.org* 

### Editorial Staff

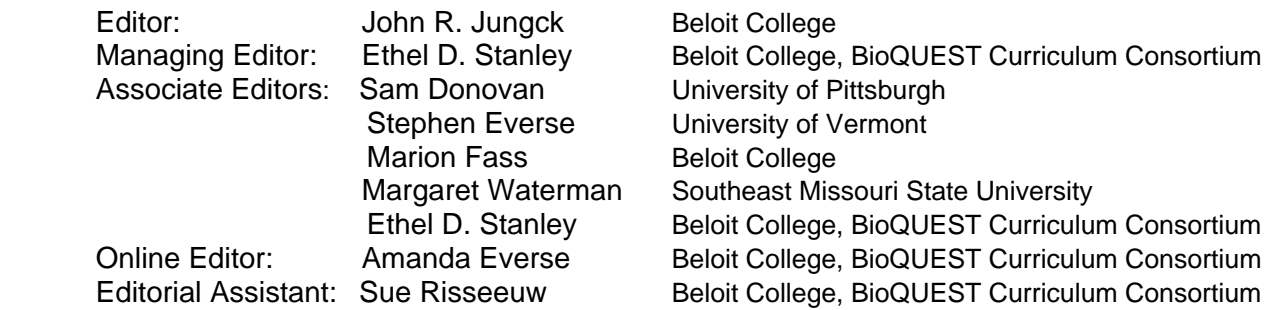

### Editorial Board

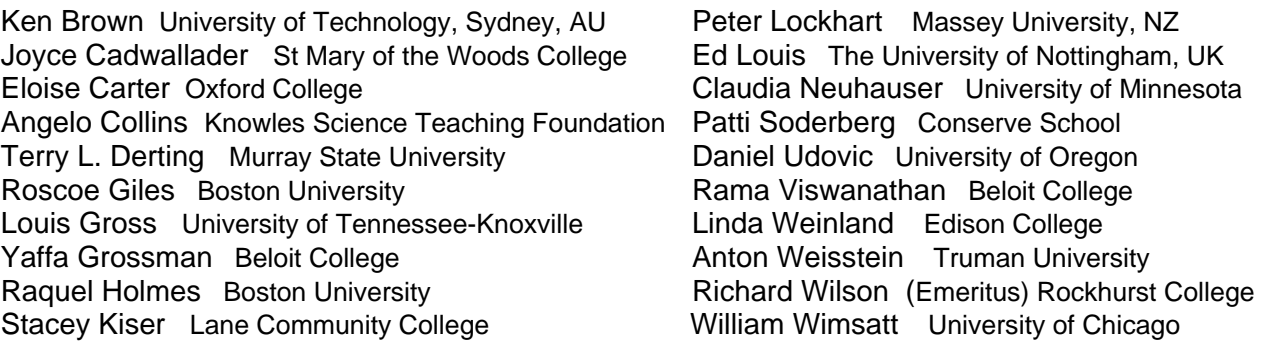

*Copyright © 1993 -2006 by Phil A. Arneson and Barr E. Ticknor All rights reserved.* 

#### *Copyright, Trademark, and License Acknowledgments*

*Portions of the BioQUEST Library are copyrighted by Annenberg/CPB, Apple Computer Inc., Beloit College, Claris Corporation, Microsoft Corporation, and the authors of individually titled modules. All rights reserved. System 6, System 7, System 8, Mac OS 8, Finder, and SimpleText are trademarks of Apple Computer, Incorporated. HyperCard and HyperTalk, MultiFinder, QuickTime, Apple, Mac, Macintosh, Power Macintosh, LaserWriter, ImageWriter, and the Apple logo are registered trademarks of Apple Computer, Incorporated. Claris and HyperCard Player 2.1 are registered trademarks of Claris Corporation. Extend is a trademark of Imagine That, Incorporated. Adobe, Acrobat, and PageMaker are trademarks of Adobe Systems Incorporated. Microsoft, Windows, MS-DOS, and Windows NT are either registered trademarks or trademarks of Microsoft Corporation. Helvetica, Times, and Palatino are registered trademarks of Linotype-Hell. The BioQUEST Library and BioQUEST Curriculum Consortium are trademarks of Beloit College. Each BioQUEST module is a trademark of its respective institutions/authors. All other company and product names are trademarks or registered trademarks of their respective owners. Portions of some modules' software were created using Extender GrafPak™ by Invention Software Corporation. Some modules' software use the BioQUEST Toolkit licensed from Project BioQUEST.* 

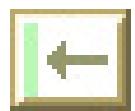

## **TABLE OF CONTENTS**

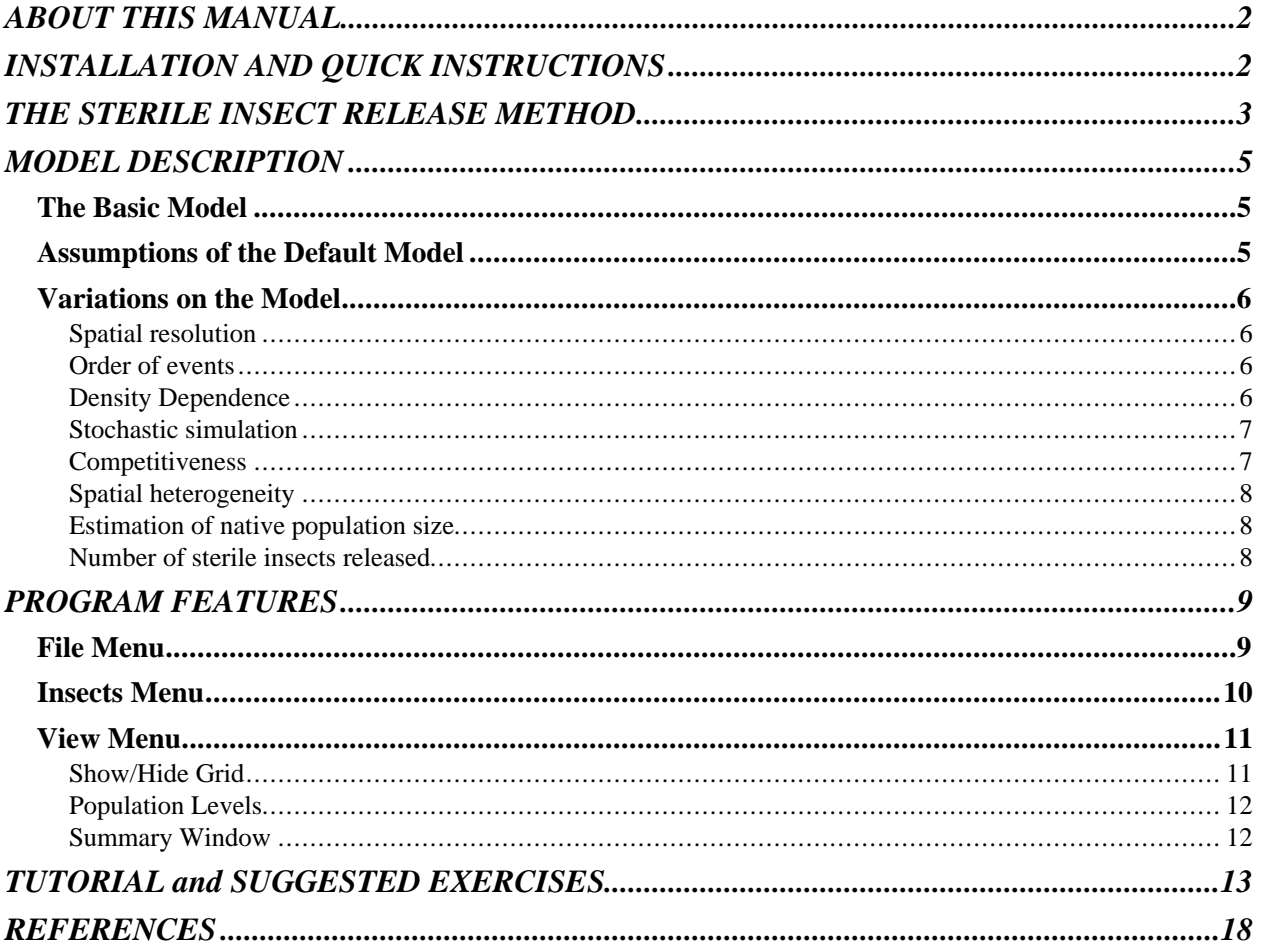

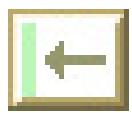

## **LEGAL DETAILS**

**Curaçao** is based on the work of A. J. Sawyer *et al.* (1987). The simulation has been refined and adapted to the Microsoft« Windows™ environment (ver. 3.0 or higher) by Phil Arneson and Barr Ticknor, Department of Plant Pathology, Cornell University.

The following files should be kept together in the same folder:

CURACAO.EXE - the main program KEYHOOK.DLL - the keyhook library which supports the context sensitive help system. CURACAO.HLP - the help file CURACAO.WRI - the manual in Microsoft Windows Write format

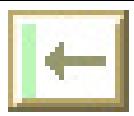

## **ABOUT THIS MANUAL**

Throughout the manual, menu names are printed in *Italics*. Menu commands and the names of buttons and other controls are given in **Boldface**. Individual keys are indicated by the name of the key enclosed in angle brackets; thus, <Enter> represents the Enter key. Two or more keys joined by a "+" represent a key combination. For example, <Alt>+<Tab> indicates that you should press and hold the Alt key while pressing the Tab key.

## **INSTALLATION AND QUICK INSTRUCTIONS**

**Curaçao** will run on any system which supports Microsoft Windows. A mouse is required, and a math coprocessor is strongly recommended.

To install, insert the BioQUEST Library CD that is compatible with the Windows operating system into the appropriate drive of your computer. Open the Online Guide. Using the instructions on the first page of the Online Guide, navigate to the "Curaçao" section of the Guide. Clicking on the Install button on the bottom of the page will start the installation process. Follow the instructions on the screen.

**Note:** To use the Online Guide, the Acrobat Reader must be installed on your computer. For best results, we suggest that you install Acrobat Reader version 4.0 or later. An installer for Reader version 4.0 is included on the BioQUEST Library CD.

Run CURACAO.EXE just as you would any other Microsoft Windows program. If you don't change any of the program options, it will simulate the model conceived by E. F. Knipling, whose early work with this method of pest control led to the eradication of the screwworm from the island of Curaçao. This is a good place to start. Select *File* **Run** to get things going, then use the **Generation** button to advance the simulation one generation at a time. **Curaçao** features a context sensitive help system which is accessed by pressing the <F1> key or using the *Help* menu. Use the help system and this manual to learn more about the program as you go along. By resizing and rearranging the windows, you can keep the manual and/or help system available while you're using **Curaçao**.

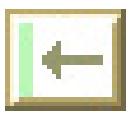

## **THE STERILE INSECT RELEASE METHOD**

The sterile insect release method (SIRM) of pest population suppression was first conceived by E. F. Knipling (1955). It sometimes goes by the names "sterile male technique" and "autocidal control". The method consists of releasing large numbers of sterilized insects into the environment to reduce the probability that members of a natural population of the same species will successfully reproduce. The method has been associated almost exclusively with efforts to eradicate particular species from well-defined and limited geographic areas. Simple mathematical models devised by Knipling (1979) demonstrate that, in theory, the method can bring about the total eradication of a defined population in a small number of generations. Its practical feasibility has been demonstrated by the eradication of the screwworm, *Cochliomyia hominivorax*, from the Caribbean island of Curaçao and peninsular Florida, and the elimination of isolated infestations of the Mediterranean fruit fly, *Ceratitis capitata***,** other fruit flies, and the gypsy moth, *Lymantria dispar*. It has also been applied in trial programs against the cotton boll weevil, *Anthonomus grandis*, mosquitoes and the codling moth, *Cydia pomonella*.

The method works as follows. Large numbers of insects are produced in a rearing facility and are sterilized by radiation or chemical means. The sterilized insects are released into the natural population in numbers sufficient to ensure that most wild individuals will mate with a sterile insect, resulting in failure to produce viable offspring. Additional releases of the same number of sterile insects are made in subsequent generations, so that the ratio of sterile to fertile insects increases dramatically over time. Within a few generations, no fertile matings are likely to occur and the wild population is eliminated. The method is fairly unique among insect control tactics in that it operates in an **inverse** density-dependent, or destabilizing, way. As the size of the target population becomes smaller and smaller, the effectiveness of a given number of released, sterile insects increases. This feature is what makes eradication theoretically possible. The method works best in conjunction with other approaches that first reduce the size of the target population so that fewer sterile insects need be reared and released.

Success of the method depends on a number of assumptions that must hold true. Some of the more important are:

- 1. Insects can be reared and sterilized in large quantities.
- 2. Methods exist for distributing the sterile insects throughout the target area so they thoroughly mix with the wild population.
- 3. The release is timed to coincide with the reproductive period of the target insect.
- 4. The released, sterile insects compete successfully for mates in the natural environment.
- 5. The release ratio (sterile insects to native, fertile insects) is large enough to overcome the natural rate of increase of the population, so that the trend in population size is **downward** after the first release.

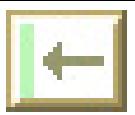

6. The target population is closed; i.e., there is no immigration of fertile insects from outside the release zone.

Calculating the required release ratio for a particular situation is difficult. This requires an accurate estimate of the size of the natural population and its spatial distribution. It also requires knowledge of the natural rate of increase of the population. For a number of reasons it may be desirable to release only sterile males. This requires a way of separating the sexes in the rearing facility, and knowledge of the sex ratio of the wild population.

**Curaçao** is a computer program that simulates the sterile insect release method and allows the user to investigate the effects of several variables on the effectiveness of the method and what happens when some of the basic assumptions of the model are relaxed or violated in some way. The user should gain some understanding of the sorts of things that complicate the application of the technique in situations that are more realistic than those assumed by Knipling in his simple analyses.

## **MODEL DESCRIPTION**

**Curaçao** is a version of the original model by A. J. Sawyer *et al.* (1987), which has been adapted to run under Microsoft Windows. It was written to illustrate the effects of changes in the assumptions of the simple mathematical models of Knipling (1979). We have given it the name "Curaçao" after the Caribbean island on which Knipling first demonstrated the feasibility of sterile insect release by eradicating the screwworm fly.

## **The Basic Model**

**Curaçao** is a discrete-time model with a time step of one generation of the target insect population. The dynamics are represented by the following equation:

$$
N_{t+1} = N_t - P_f - P_m - P_{fm} - Fec = S + I - E
$$

where  $N_t$  and  $N_{t+1}$  are the number of native adults in a given area (defined in the model by a square cell) in generations t and t+1.  $P_f$  is the proportion of the population that is female,  $P_m$  is the proportion of females that mate,  $P_{fm}$  is the proportion of mating females that mate with a fertile male, Fec is the mean fecundity of a fertile female, S is the survival rate from egg to adult, I is the number of adults immigrating into a particular cell, and E is the number emigrating. The proportion of females that mate with fertile males is given by:

$$
P_{\text{fm}} = M / (M + C_{-} SM)
$$

where M is the number of native, fertile males, SM is the number of sterile males, and C is the relative competivieness of the sterile males. The model assumes that only sterile males are released and that females mate only once, at most.

Numbers are rounded to the nearest integer after each computation involving a separate life stage or population process. Fractional individuals are never allowed to exist.

## **Assumptions of the Default Model**

The default model uses the original assumptions of Knipling (1979). It is assumed that the target population exists in a well-defined zone. Its initial size is 1,000,000 individuals, half male and half female. The population will increase 5X each generation (up to a point) (200 eggs/female x 0.05 survival rate to the adult stage x 0.5 female = 5). There is no dispersal. Sterile males are released in a ratio of 9:1 (sterile to fertile males). The population is distributed uniformly throughout the zone, and the released insects are well mixed with the indigenous population. Sterile males are completely competitive with wild males in mating with females. The model is **deterministic**, in that the mean sex ratio, survival of immatures, proportion of females mating with fertile males, and fecundity all apply exactly, even in extremely small populations (those near extinction). Thus, random (stochastic) events do not occur and cannot affect the outcome of a release program.

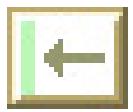

## **Variations on the Model**

Countless variations on the basic simuation can be made by changing parameter values or even the structure and underlying assumptions of the model.

#### **Spatial resolution**

Three different levels of spatial resolution are possible: low, medium and high. With low spatial resolution, a single, central cell constitutes one zone, and the six surrounding cells make up a second zone. With medium spatial resolution, there are three zones with 7, 12, and 18 cells, respectively. The high spatial resolution also has three zones, but with 19, 42, and 66 cells. When a zone consists of more than one cell, the population may or may not be heterogeneous in that zone (all cells need not have the same population density). With space there is the possibility of movement, and you can specify emigration probabilities. This is the fraction of the population that will leave each cell during the dispersal phase of each generation. For example, if you specify an emigration rate of 0.01, one insect in a hundred will leave the cell in which it developed and enter a neighboring cell during the dispersal period. Individuals leaving a cell have an equal probability of moving to each of the six neighboring cells. If a cell is on the boundary of the outermost zone, dispersing individuals leave the modelled area and disappear into the sea. (They can't return.)

### **Order of events**

The order in which events occur assumes that you timed your release of sterile insects to occur just before the mating and dispersal of the native population. The order of events, therefore is: Release (of sterile males), Mating, Dispersal (if any). Two other orderings are possible: release, dispersal, mating and dispersal, release, mating. This can be changed to represent different life histories or release strategies.

#### **Density Dependence**

Four factors in the model can be made density-dependent. Normally it is assumed that all females mate. In the density-dependent mode, however, the probability of mating is given by:

$$
P_{\text{Mating}} = 1 - (1 - p_1)^N
$$

where  $p_1$  is the probability of an individual female being discovered by a particular male in the same cell, and N is the number of males in the cell. The parameter  $p_1$  is set to 0.01. At N = 500,  $P_{\text{Mating}}$  is nearly 1.0.

In the density-dependent mode, fecundity and survival are both reduced by a factor (f) as egg density reaches high levels:

$$
f = (1 - Eggs / Maxeggs)^{0.5}
$$

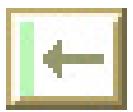

where Maxeggs is set to a value of  $10<sup>9</sup>$  per cell. In the case of density-dependent fecundity, Eggs is the density in the previous generation and represents the population density to which maturing females were subjected at their site of origin. For density-dependent survival, Eggs is the density at the site of oviposition. Fecundity is allowed to decline to a level just sufficient for maintenance of the population, while survival is limited to a minimum value of 0.01.

In the density-dependent model, the probability of emigration from a cell increases from its specified value,  $P_e$  (unless  $P_e = 0$ ), to a maximum value as adult density reaches a high value:

$$
DDE = P_eMax + (P_e - P_eMax) (1 - Adults / MaxAdults)^{0.5}
$$

where DDE is the density dependent emigration rate, Adults is the number of adults, Maxadults is 10<sup>9</sup> per cell, and  $P_e$ Max is 0.5. When  $P_e$  has been set to 0.0 by the user, it is assumed that dispersal does not take place under any circumstances. (See Sawyer *et al*. (1987) for graphs of these functions.)

#### **Stochastic simulation**

The model can be changed to a stochastic one in which random events play a role, especially in small populations. Because the SIRM is concerned with what happens to a very small population, this is an important feature. For example, when the remaining population is less than 100 or so, the mean sex ratio, survival of immatures, outcome of mating and fecundity may depart from expected values just by chance. That last female **may** just happen to mate with a fertile male even though it is unlikely. A fertile female **might** disperse to a neighboring cell outside of the release zone, and initiate a new infestation, even though the chances of this happening are small. The stochastic option generates random variates in the processes that determine the numbers of:

- Wild female adults
- Females that mate
- Matings that are with fertile males
- Adults that emigrate from a cell
- Eggs carried by fertile females
- Offspring that survive to adulthood

The destinations of emigrating adults are also determined randomly with the stochastic option. The stochastic version takes much more computation time because random events must be generated for each individual, with probabilities drawn from appropriate distibutions having the expected values as in the deterministic version.

### **Competitiveness**

The competitiveness of released sterile males can be set to some value less than 1.0. This parameter represents the relative value of the released males in competing for mates on an equal basis with native males. For example, a release of 100,000 sterile males whose mean competiveness is 0.8 is equivalent to a release of 80,000 fully competitive sterile males. In

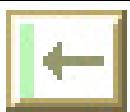

competition with 100,000 indigenous males, 40% of the mating will be with sterile males (80,000/200,000). As in Knipling's basic model, we assume that all females mate (except at very low densities, when some may fail to find mates), and females mate only once. Incidently, this last assumption is not a necessary one for the application of theSIRM. With other mating systems, the mathematics used to calculate the expected outcome of a release are different, but the technique still works. Its efficiency depends on the reproductive details of each species.

### **Spatial heterogeneity**

The initial population can be made homogeneous within a zone, or can vary from cell to cell (with the correct overall mean). To achieve heterogeneity, an aggregation index can be specified for each zone. This parameter is actually the coefficient of variation (S. D./mean) for individual cell densities. (A value of 0.30 is somewhat clumped, while 1.00 is very clumped). Use 0.0 for a uniformly distributed population. The cell densities are drawn from a gamma distribution with the appropriate mean and variance.

### **Estimation of native population size**

The release of sterile males can be based on the actual size of the target population, or on an estimate of that population size. The latter is more realistic, since in practice a sampling survey must be conducted to determine the population size prior to a release. Of course, sampling is subject to error. In this model, the standard error of an estimate of population density is assumed to be 40% of the mean, and an estimate is drawn from the appropriate normal distribution. Sterile insects may be released on a zone basis or on a cell-by-cell basis. That is, the desired release ratio may apply to the (actual or estimated) population of an entire zone, in which case the same number of insects is released in each cell of the zone, or the ratio may apply to the (actual or estimated) population in each individual cell. In this case different numbers of sterile insects may be released in each cell. In a real field program, this would require greater sampling effort and a more highly refined distribution system but would assure more efficient matching of the actual release ratio to that which is intended (particulary for a patchily-distributed target popuation).

### **Number of sterile insects released**

Finally, you may specify a total number of sterile insects to release in each zone, without regard to the ratio of sterile to fertile males. This is useful if a buffer zone, in which sterile insects are released outside of the area of infestation, is needed.

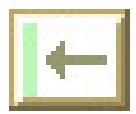

## **PROGRAM FEATURES**

## **File Menu**

### **Run**

begins execution of the simulation.

### **Options...**

allows you to make changes in the structure of the model. The options are:

### **Spatial Resolution**

With low spatial resolution, a single, central cell constitutes one zone, and the six surrounding cells make up a second zone. With medium spatial resolution, there are three zones with 7, 12, and 18 cells, respectively. The high spatial resolution also has three zones, but with 19, 42, and 66 cells.

### **Order of Events**

You can select one of three possible orders of events to represent the behaviors of different insects and the timing of your release relative to those events:

Release->Mate->Disperse Release->Disperse->Mate Disperse->Release->Mate

### **Deterministic vs. Stochastic Simulation**

This determines whether or not random chance has an effect on the outcome of the simulation, as described above under **Stochastic Simulation.**

### **Density Dependence/Independence**

This option determines whether the current population density will have an effect on certain population processes (see above).

### **Log to disk...**

allows you to open a text file that will keep a running log of your simulations. If this option is chosen after a number of generations have been executed, all generations starting with the first will be included in the log.

### **New**

resets the native and released insect populations to their original values, allowing you to run the model again.

### **Open...**

allows you to open a file in which you have stored the options, parameters, and initial values for a particular simulation or the state of the system at the moment in which you executed the **Save as...** command in a previous run.

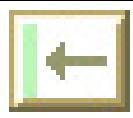

### **Save as...**

allows you to save in a disk file the complete state of the simulation (options, parameters, graphics, and text) at the moment the command is executed. If you save a file called STARTUP.SIR, it will be loaded automatically when **Curaçao** starts up. In this way, it is possible to override the built-in defaults of the program.

## **Exit**

### exits **Curaçao**.

## **Insects Menu**

## **Native...**

allows you to set the initial populations of native insects in each of 3 zones and to set the native population parameters, including the aggregation index, the probability of emigration, the proportion female, the eggs/female, and the survival to adult.

## **Total Population**

The island is divided into three concentric zones (only two zones with the low spatial resolution option), and you can set the initial population of native insects in each zone by entering the desired number in the appropriate box.

## **Aggregation Index**

Knipling's original model assumed uniform distribution of the native insects. In **Curaçao** you can create spatial variability and adjust the degree of aggregation by assigning a nonzero value to the aggregation index. This parameter is actually the coefficient of variation (standard deviation/mean). A value of 0.0 gives a uniform distribution, while a value of 1.0 gives a severely clumped distribution.

## **Probability of Emigration**

This parameter sets the proportion of the population in each cell that will leave that cell during the dispersal phase of each generation. Individuals leaving a cell have an equal probability of moving to each of the six neighboring cells. If a cell is on the boundary of the outermost zone, dispersing individuals leave the modelled area and disappear into the sea!

## **Proportion Female**

This parameter sets the proportion of the native insect population that is female.

## **Eggs per Female**

This parameter sets the number of eggs produced per female. This parameter along with the **Survival to Adult** and **Proportion Female** determines the normal trend of the population.

## **Survival to Adult**

This parameter sets the proportion of eggs that survive to the adult stage. This parameter along with **Eggs per Female** determines the normal trend of the population.

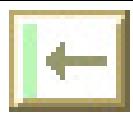

### **Release by Zone...**

allows you to set the initial release ratios (sterile:fertile) or initial release numbers in each zone. You can also set the relative competitiveness of the released males. The release of sterile males in each zone can be by numbers of males or by the ratio of sterile male to fertile males. The sterile:fertile ratio can be determined by exact knowledge of the native population or by an estimate of the native population that varies randomly according to a normal distribution with a standard error equal to 40% of the mean population.The relative competitiveness of the released, sterile males to the native, fertile males for mating success can be set to 1.0 (sterile and fertile males equally competitive) or a value less than 1.0.

### **Release by Cell...**

allows you to set the initial release ratios (sterile:fertile) or initial release numbers cell by cell. You can also set the relative competitiveness of the released males. The release of sterile males in each cell can be by numbers of males or by the ratio of sterile male to fertile males. The sterile:fertile

ratio can be determined by exact knowledge of the native population or by an estimate of the native population that varies randomly according to a normal distribution with a standard error equal to 40% of the mean population.

Sterile males can be released in all cells (in which case the release ratios are determined cellby-cell, according to the initial populations of native males in each cell), or specific cells can be marked for release of sterile males. If the **marked cells only** option is turned on, the cells can be marked only after clicking **OK** in this dialog box, initiating execution by selecting *File*, **Run**, and then selecting *Insects*, **Mark Cells**. Cells are marked by double clicking when the cursor is on the desired cell. Marked cells (those that contain circles) can be unmarked by double clicking on them. When all the desired cells have been marked, select **Quit Marking** from the *Insects* menu.

The relative competitiveness of the released, sterile males to the native, fertile males for mating success can be set to 1.0 (sterile and fertile males equally competitive) or a value less than 1.0.

### **Mark Cells**

allows you to mark the cells in which you would like to release sterile insects. This command is available only if you have selected **Release by Cell...** and **Release in marked cells only**. The cell marking function becomes operative only after the "map" has been created by selecting *File*, **Run**. Selecting the *Insects* menu then displays the command **Mark Cells**.

### **View Menu**

### **Show/Hide Grid**

In this model, the island of Curaçao is divided into a grid of square cells. All of the simulation calculations are performed for each individual cell in each generation. The Show/Hide Grid command in the View Menu allows you to choose whether or not the lines separating cells are

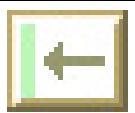

drawn on the screen. For ease of reference, the cells are assigned coordinates as (row, column) pairs. Holding down the mouse button while the arrow cursor is over a cell will cause that cell's coordinates to be displayed.

## **Population Levels**

The density of the native insect population is represented on a geometric scale of 1 to 10. Solid green represents the lowest population density; solid yellow the highest. Intermediate levels are represented by intermediate shades. The size of the population which will be represented as level 10 can be set in the Population Levels dialog box, as can the factor relating each level to the next.

For example, by default, level 10 represents a population of 10,000,000 insects per cell and the factor is 10. Hence level 9 represents 1,000,000, level 8 is 100,000, and so on.

### **Summary Window**

As you proceed with the simulation generation by generation, the Summary Window shows the native insect population in each zone and the number of sterile males which have been released. The Show/Hide Summary command in the View Menu allows you to control the presence of this window. The Summary window can also be hidden by double clicking the close box in the upper left corner of the window. The summary can be presented as columns of numbers (Text Summary), or as a line graph which rescales automatically to fit the size of the window (Graphic Summary).

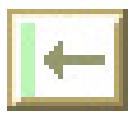

## **TUTORIAL and SUGGESTED EXERCISES**

[These exercises are also available in a separate document called "Tutorial.doc".]

This tutorial assumes that you are already acquainted with Microsoft Windows. Therefore, our instructions will focus on the model and the features unique to **Curaçao**. If you need help with the Windows environment itself, go to the *Help* menu of either the **Program Manager** or the **File Manager**. The information presented there explains the standard features of the environment. These exercises begin with the simple Knipling (1979) model and then add various levels of complexity to that original model. In each case, the results of the simulation ought to be compared to those of the original Knipling model.

### **Saving a Startup File**

As soon as you have started **Curaçao**, select **Save As** from the *File* menu. When the dialog box appears prompting you for a file name, enter STARTUP.SIR. This will create a disk file containing the default parameters for the simulation and and provide a convenient method of restoring the defaults later. When **Curaçao** is started, it will look for a file with this name and load it automatically if found. You can also open the file from the *File* menu. By changing program parameters before saving STARTUP.SIR, you can override the defaults which are written into the program.

### **Knipling's example**

Recreate Knipling's example by executing the model without changing any of the parameters. Select **Run** from the *File* menu. A picture of the island of Curaçao will appear with a shaded square in the center representing the population of screwworm flies. Click on the **Generation** button in the lower right corner of the window to advance the simulation one generation at a time. Observe the numerical summary in the window on the right. In how many generations is eradication achieved? How many sterile insects had to be released in total?

### **Minimum initial release ratio**

Under the assumptions that Knipling used, eradication could have been achieved with a lower ratio of released, sterile insects to native, fertile insects. Select **New** from the *File* menu. Dismiss the dialog boxes that appear by clicking on **No**. Select **Release by Zone** from the *Insects* menu. Change the initial release ratio in Zone 1 to 8.0. When you are satisfied with all of the numbers in the window, click **OK**. Select **Run** from the *File* menu again, and step through the generations as before. At the end of each run, you must select *File,* **New**. Decrease the initial release ratio until you find the smallest initial release ratio (to the nearest tenth) that will result in eradication. What is the minimum effective initial ratio of sterile to fertile males that results in eradication, and how does this ratio relate to the normal trend? In how many generations is eradication achieved at this ratio, and how many sterile insects must be released? How does this compare with the results of the original Knipling example?

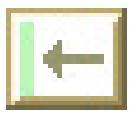

### **Sterile male competitiveness**

Select **Open** from the*File* menu and reopen STARTUP.SIR to reset the default parameters. In the *Insects* menu, again select **Release by Zone**, and change the competitiveness from 1.0 to 0.5. How many generations and how many total sterile insects are required for extinction at an initial release ratio of 9.0 to 1? Now what is the minimum effective initial release ratio (to the nearest tenth), and how many total insects must be released to achieve extinction? How does this compare with the results of the original Knipling model?

### **Fecundity of females**

Return to the default setup by reopening STARTUP.SIR, as before. Select *Insects,* **Native**. Increase the fecundity of females from 200 to 300. Now how many generations and how many sterile insects are required for extinction? What is the minimum effective initial release ratio in this situation? How does this compare with the results of the original Knipling model?

#### **Survival to adult**

Return to the default setup again. Bring up the *Insects,* **Native** dialog box and increase the rate of survival to adult from 0.05 to 0.08. How many generations and how many sterile insects are required for extinction, and what is the minimum effective initial release ratio? How does this compare with the results of the original Knipling model?

### **Initial release ratio based on population estimate**

Base a release on an **estimate** of the native insect population in zone 1, rather than its exact size (which you wouldn't know). To do this, return to the default setup again, and bring up the *Insects,* **Release by Zone** dialog box. Click on the button that says **ratios (estimated pop.)**. This time your estimates of the native population (and therefore your actual release ratios) will be different each time you run the model, varying about the mean according to a normal distribution. And this time after selecting *File,* **New** and getting the dialog box, "Repeat the same problem?", click on **Yes**. Run the model 10 times using the original initial release ratio of 9.0 and another 10 times using the minimum initial release that you determined in Step 2. (Note that the text summary reports the *actual* total insect population and the *actual* numbers of released sterile males.) How many times out of ten were you successful in eradicating the population in each case? Why do you suppose Knipling used 9:1 as the initial release ratio in his example?

#### **Spatial aggregation**

Return to the default setup, and select *File,* **Options**. Click on the first control until **High Resolution** appears, then click **OK**. Next select *Insects,* **Native**, and set the Aggregation Index (coefficient of variation) to 0.4. (Note that we are back to a ratio based on an **exact** estimate of the initial population, but this time the spatial aggregation of the insects will be different for each run. Note also that because of the additional computation required, the execution is slower than with the low spatial resolution model.) Repeat this problem 10 times with an initial release ratio

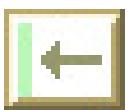

of 9.0. How many times were you successful in eradicating the native population? (Explain the reason for any failures.) Set the Aggregation Index to 0.5 and repeat this problem 5 times. What effect does the tighter aggregation have on the success of the sterile insect release method? (Remember you are releasing the same initial population in Zone 1 in each case.)

### **Emigration**

Now add the element of pest mobility to the spatial aspects just considered. Return to the default setup. Select *Insects,* **Native**, and set the Aggregation Index to 0.4 and the *P*robability of Emigration to 0.01 (1 insect in a 100 will leave each cell for one of the adjacent ones in each generation). Run the same problem 5 times, and note the movement of the population each time. (Once the population trend turns upward in Zone 2, there is no point in continuing with further generations.) Check the populations of a few selected cells in Zone 2 in each generation by moving the cursor to the desired cell and double clicking. A dialog box will tell you the populations of native and sterile insects in that cell. Why is extinction of the population not possible?

### **Border zone**

To see the importance of establishing a border zone in attempting to eradicate a mobile pest, return to the same problem as in the previous step by selecting *File,* **New***,* and **No**. Keep the same native insect population parameters as before (Total Population, Zone 1: 1000000; Aggregation Index: 0.4; and Probability of Emigration: 0.01), but for the "Release by Zone" change the Release by: from **ratio (exact population)** to **numbers**. Now release 4500000 sterile males in Zone 1 (which gives the same 9:1 ratio), but this time also add 4500000 sterile males to Zone 2. Repeat this same problem 10 times. Did you have any unsuccessful eradication attempts? If so, what was the spatial nature of the population development?

### **Hot spots**

Generally it is not enough simply to adjust release ratios based upon the **initial** assessment of the native population, particularly where the populations are highly aggregated. It is necessary to monitor the populations each generation and to increase the numbers of sterile insects released in those areas where the population trend is not downward. Return to the same problem as in the previous step by selecting *File,* **New**, and **No**, and increase the aggregation to 0.5 to increase the chance of developing a "hot spot" (i.e., an area of high population density). Run the simulation, and at each generation look for the development of cells where the population does not appear to decline with successive generations. Double click on these cells as before to see the populations of native and sterile insects. If the population of native males gives you a release ratio in the current generation of less than about 5:1, release more sterile males in that cell by typing in a value that corresponds to a release ratio of about 10:1 and clicking **OK**. Repeat this same problem 5 times without any release ratio adjustments and 5 times with increases in release ratios in the hot spots. How did the outcomes of these two approaches compare?

### **Nonuniform release patterns**

With the exception of the "hot spot" releases just completed, the simulations we have done so far have assumed uniform distribution of the released sterile males, as they might be dispersed by a release from an aircraft. Let us now look at what might happen with a cell-by-cell release, as if we had to place caged insects in specific sites. To avoid having to mark too many cells, first reduce the spatial resolution by selecting *File,* **Options...** and selecting **Medium Spatial Resolution**. To increase our chances of success, we will do this with an insect that has a dispersal phase before mating, and we will time our release to occur just before this dispersal phase, so while in the "MODEL OPTIONS" dialog box select the **Release->Disperse->Mate** order of events. Then select *Insects,* **Native...**. For this exercise we will put 1,000,000 insects in each of the 3 zones, with an Aggregation Index of 0.4 and a Probability of Emigration of 0.1. Next select *Insects,* **Release by Cell...**. Select **Release by: numbers** and **Release in: marked cells only**, and for No. released per cell put 4,500,000. Since we might want to come back to this set of start-up parameters again, let's save it by selecting *File,* **Save As...** and entering the file name, "NONUNIFM.SIR".

Now select *File,* **Run**. Note the message that reminds us that we have to mark the release points. Select *Insects,* **Mark Cells**, and note that the cursor has now changed to cross-hairs. To see the cells more easily, select *View***, Show Grid**. Press the mouse button down to see the coordinates of the cell under the cross-hairs. Starting in the upper left corner of the island (Cell No. 1,3) and progressing diagonally downward to the left, double click on each cell to make a line of four marked cells. Go back up to row 1 and move to the right, skipping a cell to mark Cell No. 1,5. Again progress diagonally downward to the left to mark a line of 6 cells parallel to the first but displaced 2 cells to the right. Now mark the last cell in the second row (Cell No. 2,7) and progress downward as before, marking a line of 6 cells parallel to the other two. Finally, mark the line of 4 cells along the lower right margin of the island, beginning with Cell No. 4,8. When the desired cells have been marked, select *Insects,* **Quit Marking**. Now progress through the simulation by clicking on the **Generation**button. Repeat this same problem 5 times to see how many times you successfully eradicate the native population. (Note you will have to mark the cells again for each new simulation.) Record the number of generations and the total number of sterile males required for each successful eradication.

Now let's see what would happen if the insects mated **before** they dispersed. Start a new problem with all the same conditions except the order of events. Select *File,* **Options...** and select **Release->Mate->Disperse**. Run it 5 times just as before, marking the same cells. How many successful eradications did you have? Again record the numbers of generations and the total numbers of sterile males required for the successful eradications.

Let's try it again, this time with reduced mobility of the insects. To facilitate setting up your original starting conditions, open the file that you saved earlier by selecting *File,* **Open...**, and double click on NONUNIFM.SIR. Select *Insects,* **Native...** and set the Probability of Emigration to 0.01. Run this problem 5 times also, marking the same cells as before. Were you successful in eradicating the native population? Where did the population escape control?

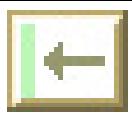

Now let's see if we can reduce the numbers of sterile males released and still be successful. Reset the startup conditions as before by opening the file NONUNIFM.SIR, and select *Insects,* **Release by Cell...**. Change the No. released per cell to 4000000. Again run it 5 times, marking the same cells. How many successful eradications this time and how many generations and how many sterile males did it take? Finally, let's see how many insects it would take if instead of releasing them only in those same 18 cells, we released them in all the cells. Reset the startup conditions as before, using NONUNIFM.SIR. Select *Insects,* **Release by Cell...**, and change **Release in:** to all cells. Reduce the No. released per cell to 3000000. What is the lowest number of released sterile males that will now give you consistent eradication?

## **A NOTE TO INSTRUCTORS**

The exercises suggested here represent only a small fraction of the versatility of **Curaçao** and the ways in which it can be used to explore the concepts related to the sterile insect release method. In addition to structured exercises such as these, encourage your students to ask questions of their own and to run the simulations necessary to answer them.

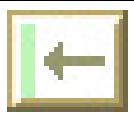

## **REFERENCES**

- Knipling, E. F. 1955. Possibilities of insect control or eradication through the use of sexually sterile males. J. Econ. Entomol. 48:459-62.
- Knipling, E. F. 1979. The basic principles of insect population suppression management. U.S.D.A. Agric. Handbook No. 512. 659 pp.
- Sawyer, A. J., Z. Feng, C. W. Hoy, R. L. James, S. E. Naranjo, S. E. Webb, and C. Welty. 1987. Instructional Simulation: Sterile Insect Release Method with Spatial and Random Effects. Bull. Entomol. Soc. Amer. 33:182-190.